Consoles G5e

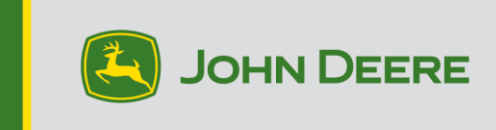

# **Logiciel 23-2**

# **Mise à jour logicielle**

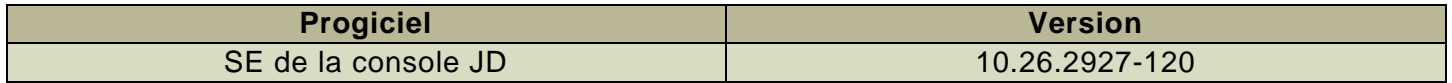

Temps d'installation du SE de la console JD : environ 20 minutes, sans données existantes. Le temps d'installation varie en fonction de la quantité de données existante et de la version du logiciel actuellement installée sur la console. Les derniers progiciels pour les consoles G5e peuvent être téléchargés et installés à distance (over-the-air) ou à l'aide d'une clé USB et du Gestionnaire de logiciel John Deere. Voir « Notice d'installation du logiciel » dans la section Mises à jour logicielles du site Web StellarSupport™ pour plus d'informations.

### **Mises à jour du logiciel d'application de la machine**

Les applications de la machine sont situées dans les réglages de la machine dans le menu de la G5e. L'intervention d'un concessionnaire John Deere est nécessaire pour l'installation des mises à jour requises du logiciel d'application de la machine à l'aide de Service ADVISOR™.

# **Nouvelles fonctions et améliorations**

**Pour plus d'informations sur la console G5e, vous pouvez consulter le manuel des ventes ou contacter votre concessionnaire John Deere.**

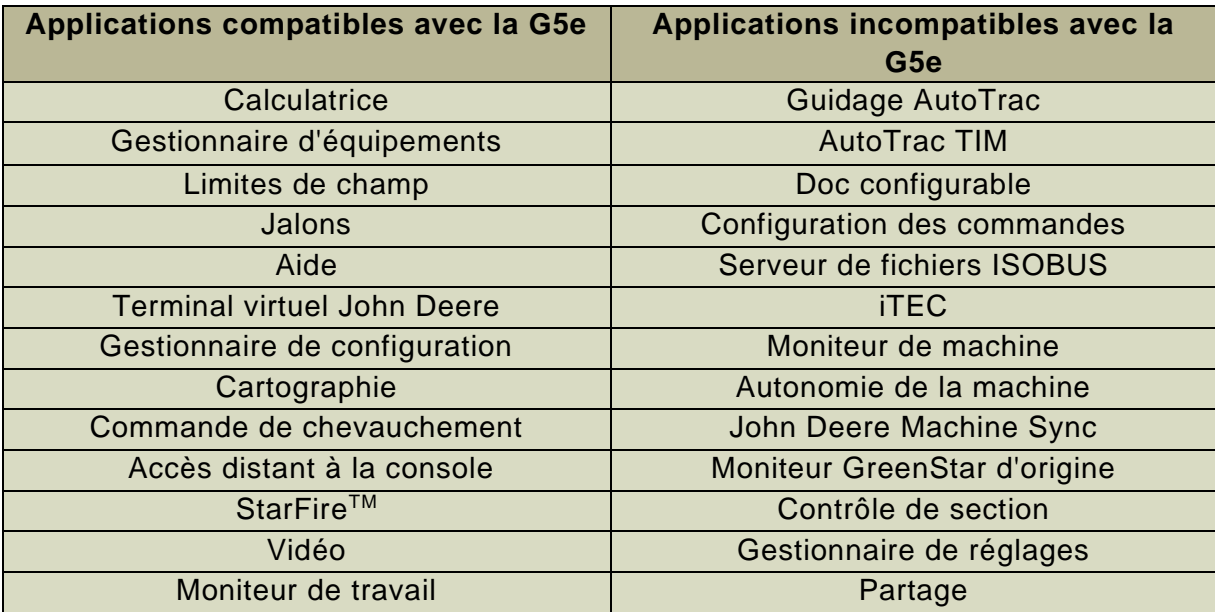

#### **Applications compatibles**

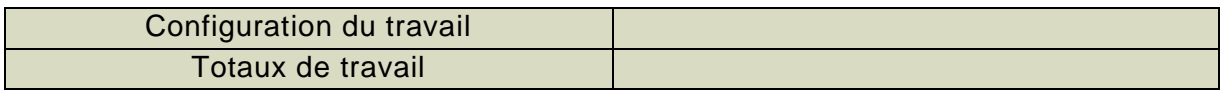

## **Paramètres du système compatibles**

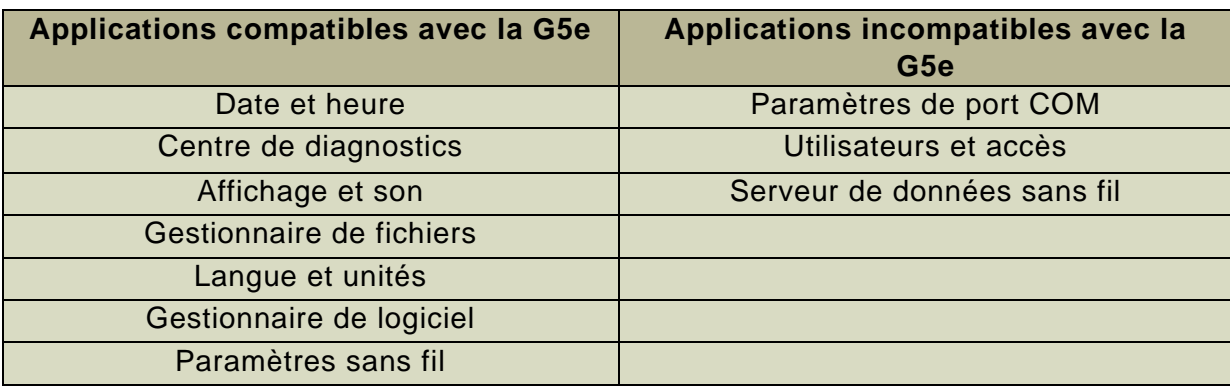

#### **Terminal virtuel John Deere** :

Console standardisée pour tous les contrôleurs et équipements compatibles. Remplace le terminal virtuel ISOBUS et est destiné pour une utilisation avec les produits John Deere uniquement.

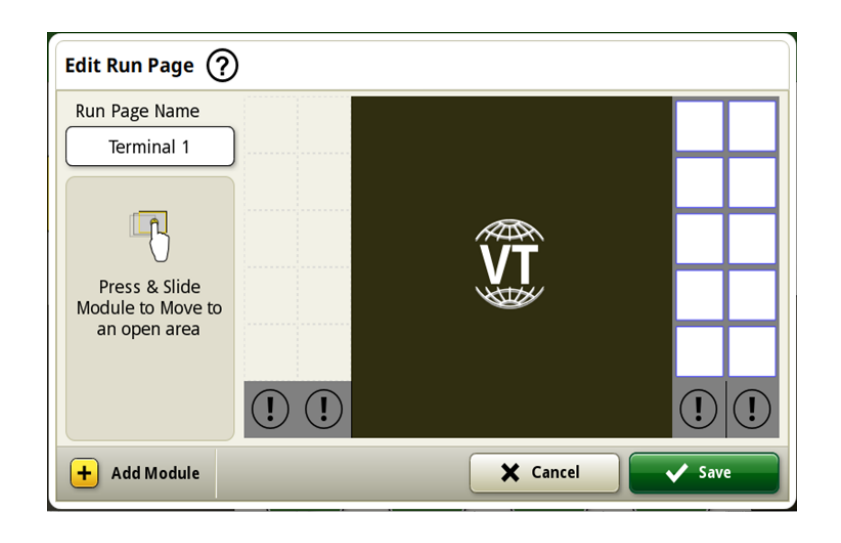

#### **Configuration de Data Sync**

Avec l'introduction de la configuration de Data Sync, les clients pourront partager automatiquement des données entre leurs machines et l'Operations Center. Les données de configuration telles que les nouvelles limites, les passages de guidage, les produits ou les jalons, peuvent être partagées et synchronisées automatiquement entre toutes les machines activées en quelques secondes. La configuration de Data Sync peut être activée ou désactivée pour des machines en particulier dans l'Operations Center. Cette fonction nécessite une connexion de données active qui peut être fournie par un modem JDLink ou une clé WiFi compatible.

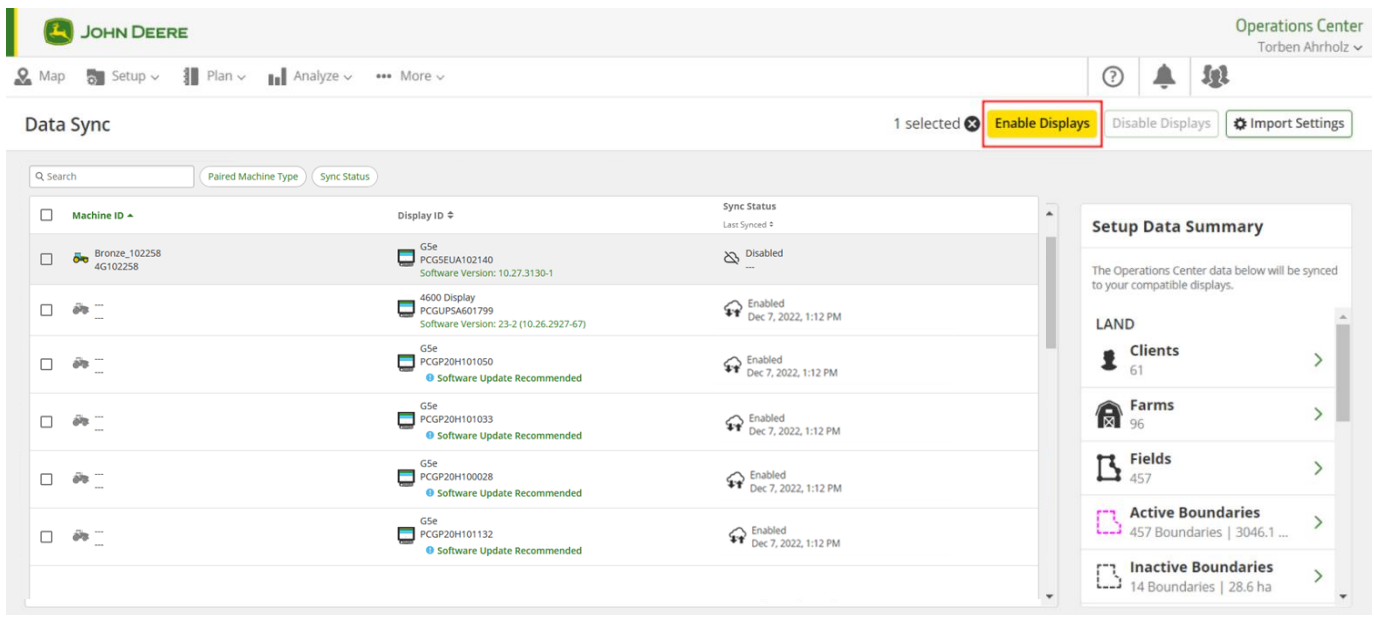

Le nettoyage des données est fortement recommandé avant la synchronisation des machines. Les éléments de données listés comme étant disponibles seront synchronisés vers les machines lors de l'activation. Toute donnée sur les machines activées qui diffère de la liste de synchronisation de l'Operations Center sera supprimée des machines et sauvegardée dans « Archives » dans l'Operations Center.

## **Désactivation de la suppression avec la configuration de Data Sync**

Pour réduire les suppressions accidentelles de données de configuration essentielles, il est impossible de supprimer les types de fichier de configuration depuis les consoles activées. Cette action peut toujours être effectuée dans l'Operations Center.

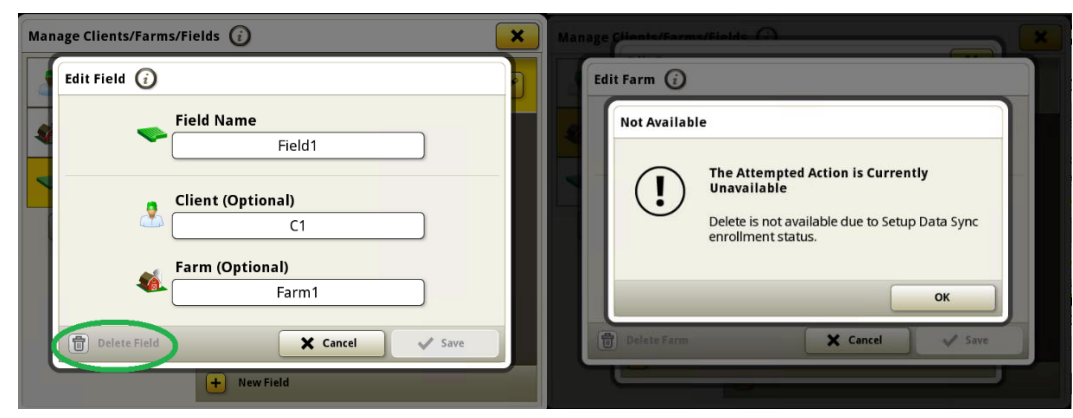

## **Accès distant à la console (RDA)**

La distance n'est plus un obstacle avec l'accès distant à la console. Avec votre consentement, cette solution avancée permet aux techniciens de se connecter à distance à la console dans votre cabine pour vous aider à effectuer des réglages quasiment en temps réel afin d'optimiser votre machine en fonction des conditions changeantes ou de résoudre des problèmes potentiels.

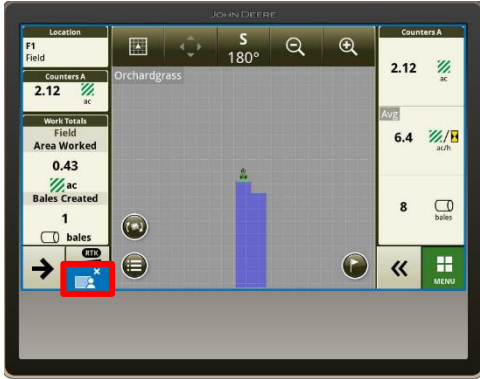

#### **Planificateur de travail**

Le planificateur de travail offre une expérience de planification entièrement intégrée qui transforme cette activité en une configuration automatisée sur le terrain, empêchant ainsi toute approximation de l'utilisateur. Avec le planificateur de travail, il est facile de configurer la console G5e. Plus d'appels, de SMS ou de documents qui expliquent ce qu'il faut faire dans chaque champ. Les utilisateurs ont systématiquement la bonne configuration pour chaque champ sur la console G5e. Les agriculteurs qui utilisent le planificateur de travail sur la version Web de l'Operations Center ou

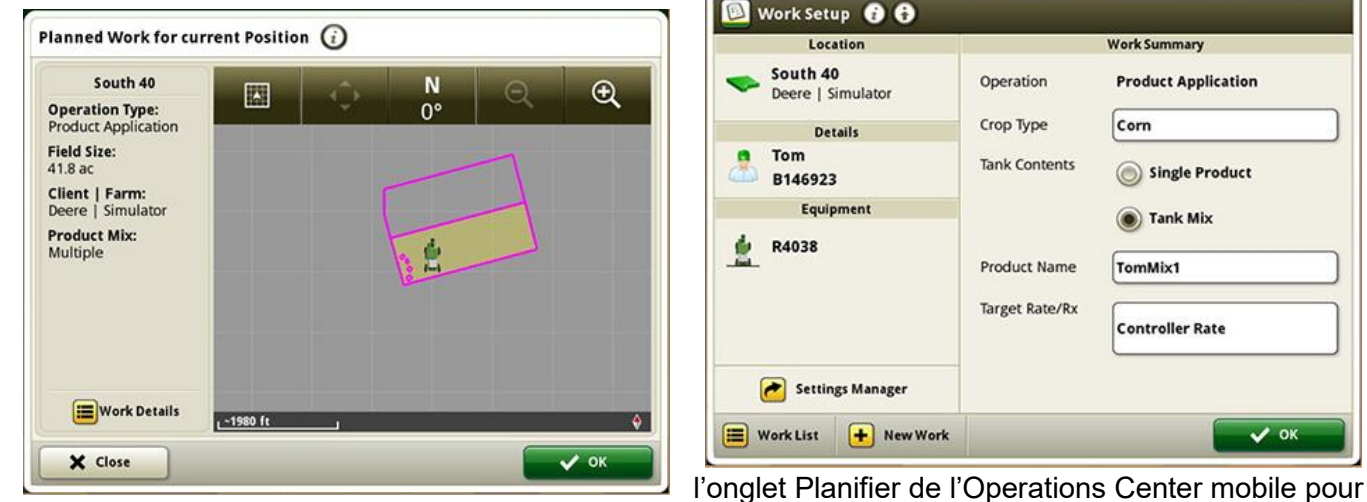

envoyer le travail planifié vers la console G5e sont plus confiants et savent que le travail sera bien fait.

*Gauche* : Le planificateur de travail règle automatiquement les détails de configuration du travail de la console G5e pour les utilisateurs.

*Droite* : Configurer correctement le travail à chaque fois sur la console G5e avec le planificateur de travail.

#### **Liste de travail à jour de la flotte complète avec suppression automatique des plans de travail terminés**

Les plans de travail seront automatiquement supprimés de toutes les consoles connectées après leur exécution, quelle que soit la machine qui a effectué le travail. Les plans de travail exécutés ou supprimés manuellement dans l'Operations Center seront également retirés.

# **Informations complémentaires et ressources de formation**

#### **Livret d'entretien**

Une copie du livret d'entretien de la console G5e est disponible dans l'application Centre d'aide sur la console. Ce contenu est actualisé en fonction des mises à jour logicielles, le cas échéant. Toujours lire la dernière édition du livret d'entretien avant toute utilisation. Pour obtenir une copie du livret d'entretien, consultez votre concessionnaire ou visitez [techpubs.deere.com.](https://techpubs.deere.com/)

## Aide sur écran (?)

L'aide sur écran complète les informations du livret d'entretien. L'aide sur écran peut être consultée en ouvrant l'application Centre d'aide sur la console ou en appuyant sur l'icône Informations en haut de n'importe quelle page pour afficher les informations d'aide pertinentes pour cette page. L'aide sur écran de la console G5e est également disponible sur [displaysimulator.deere.com.](http://displaysimulator.deere.com/)

#### **Simulateurs de formation**

Pour en savoir plus sur les consoles G5e, un simulateur de formation en ligne est disponible sur [displaysimulator.deere.com](http://displaysimulator.deere.com/)

#### **Remarque :**

Les images présentées peuvent différer de celles de la console réelle, mais leur contenu devrait y être identique. Les consoles de génération 4 et G5e partagent de nombreuses fonctions et les captures d'écran présentées peuvent venir de n'importe laquelle des consoles.

# **Avis de publlication**

Il s'agit des avis de publication du SE de la console JD pour les consoles G5e. Les avis de publication se trouvent sur le site [www.stellarsupport.com.](http://www.stellarsupport.com/) Remarque : l'utilisation du logiciel est régie par le contrat de licence d'utilisateur final, inclus avec le logiciel.

#### **Copyright © 1996-2023 Deere & Company**